4-645-934-**11**(1)

# **SONY**

# *Personal Network Player*

Operating Instructions

# **VAI0**

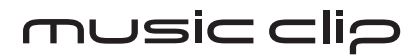

# *MC-P10*

1999 Sony Corporation

#### **Owner's Record**

The model is located on the battery compartment lid and serial numbers are located inside of the battery compartment. Record the serial number in the space provided below. Refer to them whenever you call upon your Sony dealer regarding this product.

Model No. MC-P10 Serial No.

#### **CAUTION**

You are cautioned that any changes or modifications not expressly approved in this manual could void your authority to operate this equipment.

#### **NOTE:**

This equipment has been tested and found to comply with the limits for a Class B digital device, pursuant to Part 15 of the FCC Rules. These limits are designed to provide reasonable protection against harmful interference in a residential installation. This equipment generates, uses, and can radiate radio frequency energy and, if not installed and used in accordance with the instructions, may cause harmful interference to radio communications. However, there is no guarantee that interference will not occur in a particular installation. If this equipment does cause harmful interference to radio or television reception, which can be determined by turning the equipment off and on, the user is encouraged to try to correct the interference using one or more of the following measures:

- Reorient or relocate the receiving antenna.
- Increase the separation between the equipment and receiver.
- Connect the equipment into an outlet on a circuit different from that to which the receiver is connected.
- Consult the dealer or an experienced radio/TV technician for help.

#### **Declaration of Conformity**

Trade Name: SONY Model No.: MC-P10 Responsible Party: Sony Electronics Inc. Address: 1 Sony Drive, Park Ridge, NJ 07656 USA Telephone No.: 201-930-6970 This device complies with part 15 of the FCC Rules. Operation is subject to the following two conditions: (1) This device may not cause harmful interference, and (2) this device must accept any interference received, including interference that may cause undesired operation.

#### **On the supplied software**

- Copyright laws prohibit reproducing the software or the manual accompanying it in whole or in part, or renting the software without the permission of the copyright holder.
- In no event will SONY be liable for any financial damage, or loss of profits, including claims made by third parties, arising out of the use of the software supplied with this player.
- In the event a problem occurs with this software as a result of defective manufacturing, SONY will replace it. However, SONY bears no other responsibility.
- The software provided with this player cannot be used with equipment other than that which is so designated.
- Please note that, due to continued efforts to improve quality, the software specifications may be changed without notice.
- Operation of this player with software other than that provided is not covered by the warranty.

Program © 1999 Sony Corporation Documentation © 1999 Sony Corporation

Sony, VAIO and the VAIO logo, Music Clip, OpenMG and the OpenMG logo are trademarks of Sony Corporation.

IBM and PC/AT are registered trademarks of International Business Machines Corporation.

Microsoft, Windows and the Windows 98 logo are registered trademarks of Microsoft Corporation.

MMX and Pentium are registered trademarks of Intel Corporation.

CD-related data through the Internet from the CDDB™ Music CD Database.

Copyright<sup>©</sup> 1999 CDDB Inc. CDDB Client Software. Copyright © 1999 CDDB Inc.

CDDB-Enabled™, CDDB™, CDDB 2™ and the CDDB Logo are trademarks of CDDB, Inc.

All other trademarks are trademarks of their respective owners.

#### **Notes**

- The recorded music is limited to private use only. Use of the music beyond this limit requires permission of the copyright holders.
- Sony is not responsible for music files that are not saved on your computer due to unsuccessful CD Record or EMD downloading.
- Your Music Clip and associated OpenMG software is not equipped with a Back-up/ Restore function. Sony is not responsible for deletion of music files from your computer during a system crash or while you restore your computer's hard disk using the recovery CD(s).

# **[Table o](#page-7-0)f contents**

#### Overview 4

[What you can do with](#page-11-0) the Music Clip<sup>™</sup> Personal Network Player 4 Copyright protection 5 [System requirements 6](#page-13-0) [About this manual 7](#page-13-0) [Using the OpenMG Juk](#page-13-0)ebox Help [7](#page-13-0)

#### **[Getting started](#page-15-0)**

[Unpack](#page-15-0)ing 8 Parts and Controls 9 Installing the OpenMG Jukebox 10 Uninstalling the OpenMG Jukebox [11](#page-17-0) [Inserting the ba](#page-17-0)ttery 12 [Using the neck strap 13](#page-18-0)

#### **Basic operation**

Using the Music Clip Player 14 Connecting the Music Clip Player to your computer 14 Starting the OpenMG Jukebox 14 OpenMG Jukebox basic controls 14 Recording a CD on your computer 16 Transferring the songs to the Music Clip Player (Check out) 17 Playing songs on the Music Clip Player 18 Using the display information 19

#### **Additional operations**

Playing songs repeatedly (MODE) 20 Changing the equalizer (EQ) 21 Limiting the maximum volume level with Auto Volume Limiter System (AVLS) 22 Locking controls (Hold) 22

#### **Additional information**

Precautions 23 Specifications 24 Getting Help 25 Troubleshooting 26 Frequently Asked Questions (FAQs) 27 Restrictions on the copyright protection by OpenMG 29 Terminology 31 Limited Warranty Statement 33 Index 38

# **Overview**

### **What you can do with the Music Clip™ Personal Network Player**

The Music Clip Player is a portable audio player that allows you to easily transfer digital sound data from your computer to the Music Clip Player.

The Open $MG^{TM}$  technology allows you to enjoy digital music, while maintaining the copyrights of its holders.

The OpenMG-compliant application software that is supplied with your Music Clip Player enables you to store digital music data on your computer's hard disk and transfer it to the Music Clip Player.

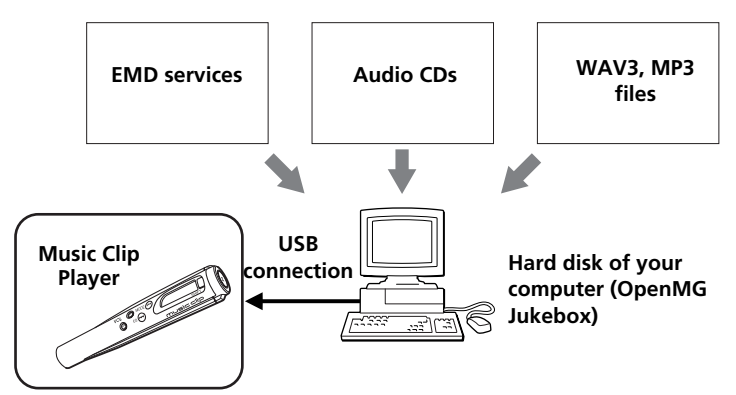

The supplied OpenMG Jukebox software allows you to import digital sound data as follows:

– downloads sound data provided by Electronic Music Distribution (EMD) services over digital networks such as the Internet,

– records audio CDs onto the hard disk of your computer (the imported songs are encoded in ATRAC3 or MP3 format),

– converts the existing MP3 and WAV format audio files into OpenMG format. (WAV format audio files are converted into ATRAC3 format, and MP3 format audio files are converted into ATRAC3 format or encoded without changing the format.)

The OpenMG Jukebox encrypts sound data in OpenMG format and stores it on the hard disk of your computer to prevent unauthorized distribution.

The copyright protection technology of the Music Clip Player conforms to the SDMI (Secure Digital Music Initiative) specifications.

### **Copyright protection**

The Music Clip Player has some restrictions on recording and playback to protect copyrights.

For details, see "Restrictions on the copyright protection by OpenMG" on page 29.

### **What is OpenMG?**

OpenMG is a copyright protection technology used when recording and playing back audio data on computers. OpenMG encrypts and saves digital audio data on a computer's hard disk, and allows the audio data to be played back on that computer only, protecting it from being illegally delivered over a network.

#### **Transfer of sound data from your computer to the Music Clip Player (Check in/out)**

The supplied application software (OpenMG Jukebox) enables you to transfer the sound data stored on your computer's hard disk to the Music Clip Player (Check out) and transfer it from the Music Clip Player to your computer (Check in).

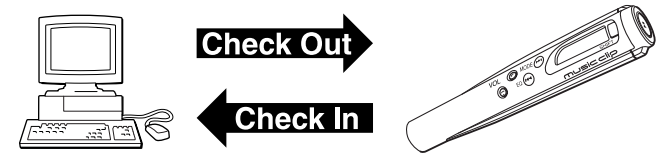

Check in/out restrictions:

– You cannot check out the same song more than three times (excluding certain songs). However, if you transfer a checked out song back to your computer (Check in), you can then check out the song again.

– You cannot check in songs checked out to the Music Clip Player to any computer other than the computer used for the Check out.

For details, see "Terminology" on page 31.

### **Restrictions on sound data**

Some sound data is distributed with restrictions on recording or playback of the data to maintain of its holders' copyright.

For example, songs which have playback period restrictions can be played back only within the given period of time.

### **System requirements**

• IBM<sup>®</sup> PC/AT and compatibles

CPU: MMX<sup>®</sup> Pentium<sup>®</sup> 233 MHz and above (Pentium II 400 MHz and above recommended)

Hard disk drive space: 20 MB and above

RAM: 64 MB and above

CD-ROM drive

Audio output

USB port

- Operating system: Windows® 98
- Display: SVGA (800 × 600 pixel) (supports High Color (16 bit) and above)
- Internet access

# **About this manual**

This manual explains how to operate the Music Clip Player. For details on how to use the supplied software (OpenMG Jukebox), refer to the software's Help files.

The OpenMG Jukebox has two Help files, OpenMG Jukebox Help, which gives an overview of the software, and Music Clip Help, which explains how to use the Music Clip Player with the software.

### **Using the OpenMG Jukebox Help**

To open the OpenMG Jukebox Help files from the Windows 98 Start menu, click Programs – OpenMG Jukebox – Help. To open the Music Clip Help files, click Programs – OpenMG Jukebox – Music Clip Help.

### **Selecting a topic from the contents**

Click Help on the main menu of the OpenMG Jukebox, and then click Contents.

The Help Contents list appears. Select the desired

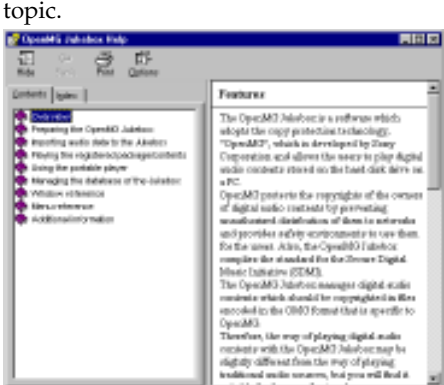

### **Searching using a Keyword**

**1** To search using a Keyword, select the Index tab from the Help dialog box.

The Keyword list appears.

- **2** Enter the keyword you want to apply, or scroll the Keyword list.
- **3** Select a topic, then click Display.

Topics related to the keyword appear.

# <span id="page-7-0"></span>**Unpacking**

Your Music Clip Player comes with the following items. • Music Clip Player (1) **CANONE** • Size AA (LR6) battery (1) • Headphones (1) • Neck strap (1) • USB cable (1)

- CD-ROM (OpenMG Jukebox installation disc) (1)
- Operating Instructions (1)

# **Parts and controls**

Refer to the page numbers indicated in parentheses for details.

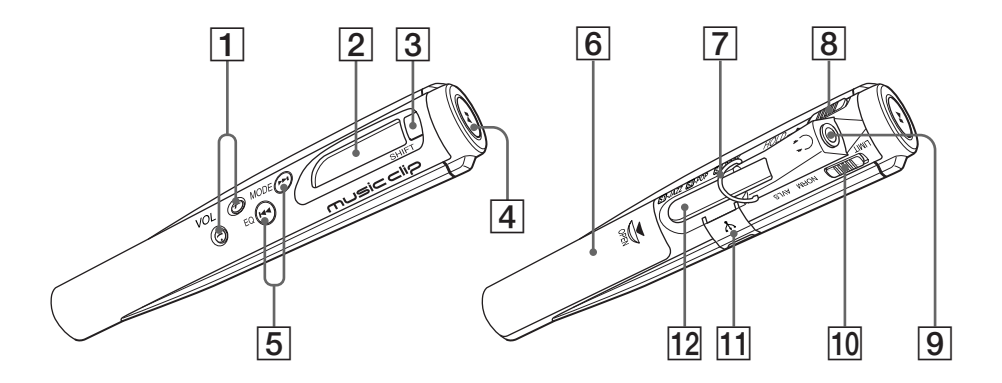

- **VOL (volume) +/– (page 18)**
- **Display (page 19)**
- **SHIFT button (pages 20, 21)**
- N**/**x **button (page 18)**
- .**/**> **(EQ/MODE) buttons (pages 18, 20, 21)**
- **Battery compartment (page 12)**
- **Strap holder (page 13)**
- **HOLD switch (page 22)**
- **Headphones jack (page 18)**
- **AVLS switch (page 22)**
- USB connector (page 14)
- $\overline{12}$  Clip

# **Installing the OpenMG Jukebox**

#### **Notes**

- Be sure to install the OpenMG Jukebox before connecting the Music Clip Player.
- Do not delete, move, or change contents of the installation folder since OpenMG Jukebox uses this folder.

This section describes how to install the OpenMG Jukebox to your computer. Before installation, turn on your computer, and start Windows 98.

- **1** Insert the supplied CD-ROM into the CD-ROM drive of your computer. The Setup program automatically starts and the installation begins.
- **2** Follow the instructions in the Installer window to complete the installation.

When the CD key input dialog appears, input the number shown on the CD-ROM case.

When the installation is finished,  $\mathbf{H}$  appears on the desktop.

**3** Remove the CD-ROM from the CD-ROM drive.

#### **When installer does not work**

Depending on your computer setting, the installer may not start automatically when you insert the software CD-ROM. You may also start installation by selecting My Computer from the Start menu, and then double-clicking Setup.exe on the CD-ROM drive icon display.

#### **"Music Clip-Registration" icon on the desktop**

When you restart your computer after installing the software, "Music Clip-Registration" icon will appear on the desktop. Make sure that you can connect to the Internet, then double-click this icon to register yourself for the repertoires and EMD services. For details on the customer registration, refer to the supplied leaflet "Customer Registration for VAIO Music Clip."

#### **Caution**

To protect your personal data, we use SSL (an encryption protocol) for communication between your browser and our WWW server. If you are accessing from inside of an enterprise LAN, you may not use SSL due to the proxy server of the LAN. Contact your network administrator in this case.

#### **EMD services**

To use OpenMG-enabled EMD services on the Internet, the following condition is required.

- You need to be accessible to the Internet from your computer. Sign up an Internet service provider and prepare an Internet-accessible environment before using this service.
- You need to download several free programs (e.g., EMD key installer) from the EMD Web page.

Double-click the Music Clip-Registration icon, then follow the displayed instructions. (You can register yourself for the EMD service also by double-clicking this icon.)

• You need to register yourself for the EMD service provider you are going to use.

Consult the provider for details.

#### **For previous OpenMG Jukebox users**

- 1 If you want to register yourself as the user of the previous version, do it first. (You may skip this step if you have already done registration or you do not want to register yourself as the user of the previous version).
- 2 Use the delivered CD-ROM to update\* OpenMG Jukebox. Be sure to perform this step to add drivers necessary for the new version.
	- \* You can use old files you previously recorded from CDs or downloaded from EMD services.
- 3 After update has been done, double-click Web Registration icon on the desktop to register yourself as the user of the new version.

### **Uninstalling the OpenMG Jukebox**

**1** From the Windows 98 Start menu, select Settings, and then click Control Panel.

The Control Panel window appears.

**2** Double-click Add/Remove Programs.

The Add/Remove Programs dialog box appears.

**3** Click OpenMG Jukebox from the list box, and click Add/Remove.

# <span id="page-11-0"></span>**Inserting the battery**

Insert the size AA (LR6) battery (supplied) matching the + and – ends on the battery to those inside the battery compartment.

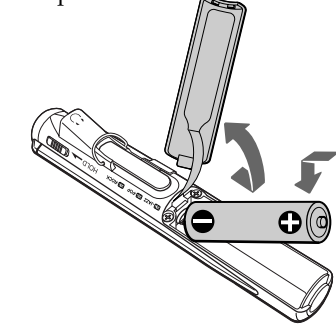

#### **When to replace the battery**

Replace the battery when the battery indicator on the display (page 19) reads empty  $(1)$ .

#### **Note**

If you do not use the battery correctly, it may cause damage from leakage and corrosion. Please follow the directions below:

- Make sure the polarity is correct.

- Do not charge a dry cell battery.

- If you do not intend to use the player for an extended period of time, remove the battery.

- If you have battery leakage, replace with a new battery after cleaning the battery compartment.

# **Using the neck strap**

You can carry the Music Clip Player by wearing it around your neck. **1** Remove the string portion from the neck strap. **String portion 2** Attach the string to the neck strap holder. **Connect the string portion back to the neck strap. 3** Thread the headphones cord on the neck strap to prevent the cord from getting twisted. **To the headphones jack**  $\mathbb{Z}$ 

# <span id="page-13-0"></span>**Using the Music Clip Player**

**Note**

While the Music Clip Player is connected to the computer, all operations of the Music Clip Player are deactivated.

This section explains how to transfer CD tracks to the Music Clip Player.

Refer to the OpenMG Jukebox Help for information on importing MP3 files and WAV files, and downloading sound data via the Internet.

### **Connecting the Music Clip Player to your computer**

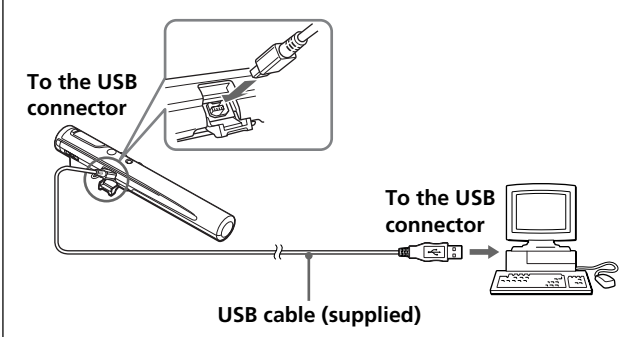

### **Starting the OpenMG Jukebox**

From the Windows 98 Start menu, click Programs – OpenMG Jukebox – OpenMG Jukebox, or click  $\Box$  on the Windows desktop.

The OpenMG Jukebox displays.

#### **To exit the OpenMG Jukebox**

Click the Close button  $\times$  on the OpenMG Jukebox.

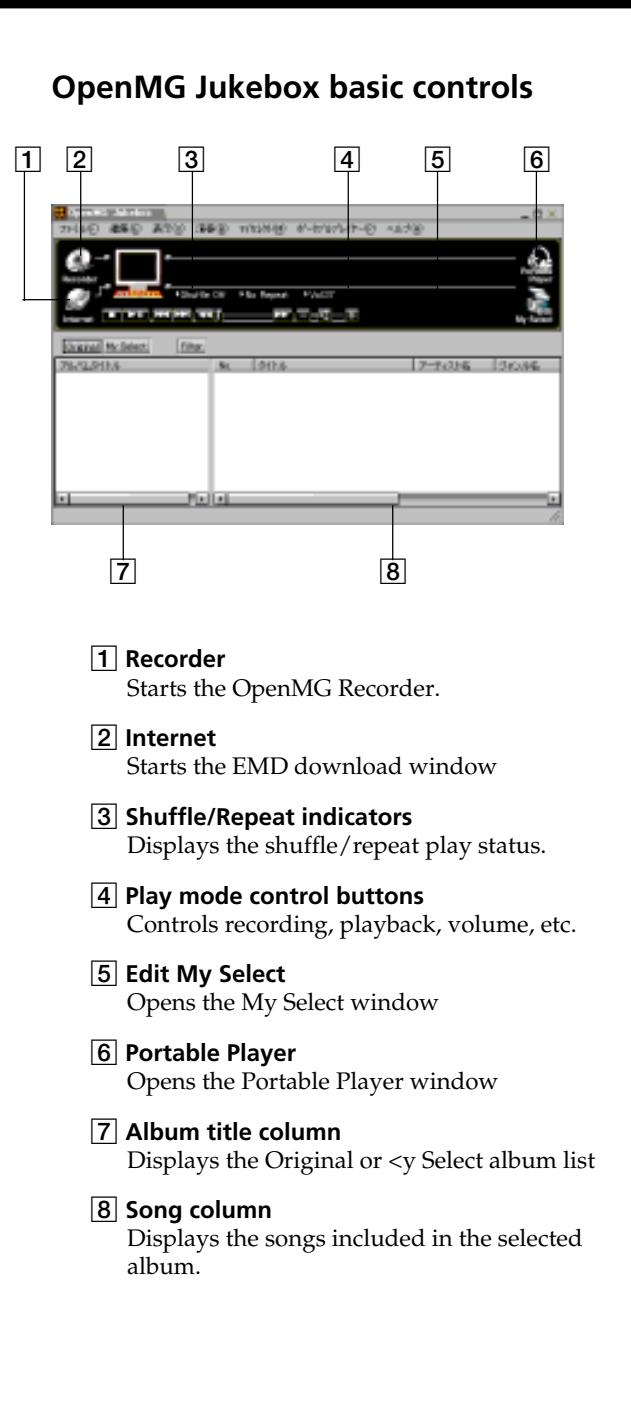

#### <span id="page-15-0"></span>**To import MP3 files**

Use the OpenMG File Importer application. The Music Clip Player supports playback of MP3 files whose bitrate is 32– 256 kbps. For details, see "Importing MP3 files" of the OpenMG Jukebox Help.

#### **To name the album and songs**

Enter the name using the keyboard, or retrieve the name via connection to the CDDB on the Internet. For details, see "Adding information, such as title of a track" of the OpenMG Jukebox Help.

### **Recording a CD on your computer**

**1** Insert an audio CD into the CD-ROM drive.

### **2** Click Recorder.

The CD Recorder window appears.

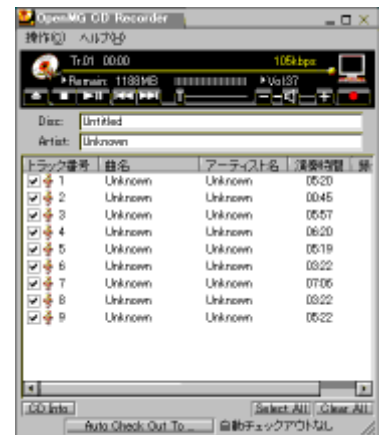

**3** To select certain tracks from your CD, uncheck all unwanted tracks.

You may also click the Clear All button, and then select the desired tracks.

4 Click  $\bullet$  (record).

The recording begins.

When the recording is finished, the new CD album appears in the Album Title list of the OpenMG Jukebox window.

#### **On the bitrate**

You can choose the bitrate from 132kbps, 105kbps, 66kbps. If you choose a higher bitrate, recording will be done with a better sound, however the recordable time will be shorter. If you choose a lower bitrate, you can record longer, however the sound will not be as good. See below for the recording time according to the bitrate.

To choose the bitrate, click Controls – Settings. The Settings dialog box appears. Click the Setting Option tab, and choose from the ATRAC3 Bitrate list. Refer to the online help for more information.

#### **Note**

Before transferring, make sure the Music Clip Player is connected to your computer.

**To cancel Checking Out** Click Stop.

#### **To transfer the songs from the Music Clip Player to your computer**

See "Checking in a checked-out song (Check in) of the OpenMG Jukebox Help.

### **Transferring the songs to the Music Clip Player (Check out)**

**1** Click Portable Player on the OpenMG Jukebox main window.

The Portable Player window appears on the right side of the menu.

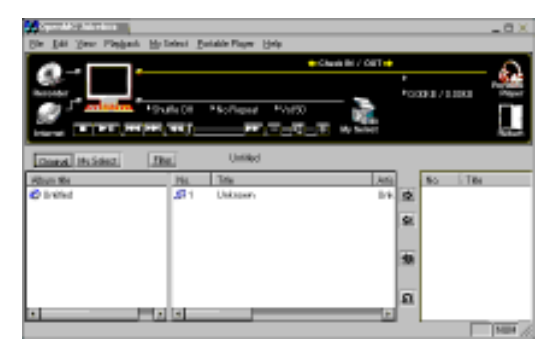

**2** Select the desired album in the Album title column, and click  $\Box$ .

The song names included in the selected album appear in the Song Title list of the Portable Player window.

# $3$  Click  $\blacksquare$

Check out begins.

### <span id="page-17-0"></span>**Playing songs on the Music Clip Player**

Before operating the Music Clip Player, disconnect it from the computer and the USB cable. While the Music Clip Player is connected to the computer, the Music Clip Player is deactivated.

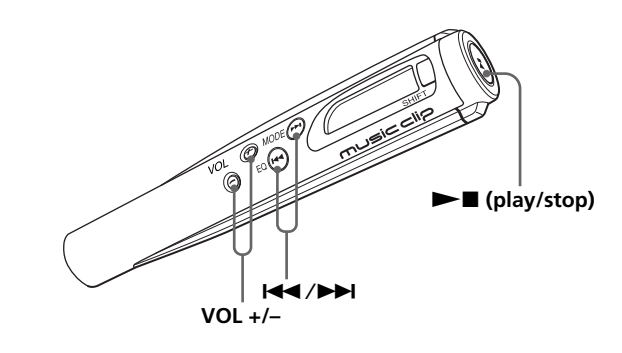

- **1** Connect the headphones (supplied).
- **2** Press  $\blacktriangleright$  (play/stop).

Playback begins.

Adjust the volume with the VOL  $+/-$  buttons.

#### **To stop playback**

Press  $\blacktriangleright$   $\blacksquare$ play/stop).

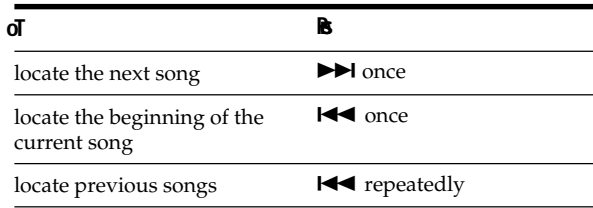

#### z **Tip**

The Music Clip Player does not have the power switch. The Music Clip Player automatically turns off about 10 seconds after it stops playing.  $Press \rightarrow \blacksquare$  (play/stop) again to start playback. The Music Clip Player starts playing from the song last time you stopped playing. Note that the Music Clip Player starts playing from the first song if you replace the battery.

#### <span id="page-18-0"></span>**Note**

The display turns off about 10 seconds after playback stops.

### **Using the display information**

You can check play status, battery life, and other information on the Music Clip Player display.

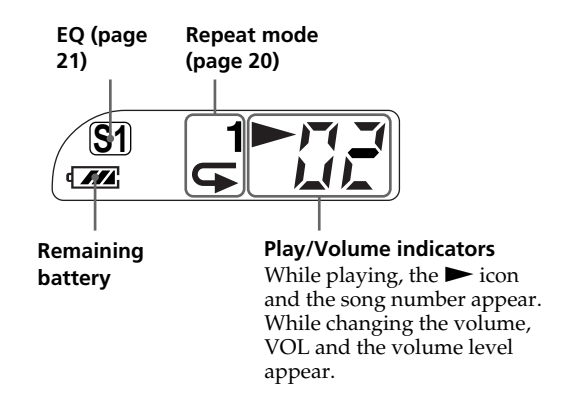

# **Playing songs repeatedly (MODE)**

You can play all the songs or a specific song repeatedly.

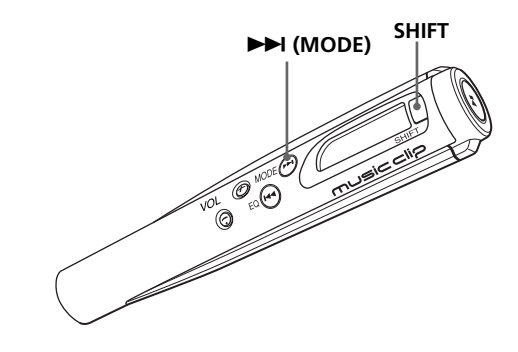

To play songs repeatedly, while holding down the SHIFT button, press  $\blacktriangleright$  (MODE) repeatedly. Each time you press the  $\blacktriangleright\blacktriangleright$  (MODE) button, the repeat mode indicator changes as follows:

```
t
1 \quad \longrightarrow \quad \longrightarrow \quad \text{SHUF} \quad \longrightarrow \quad \text{(no indication)}
```
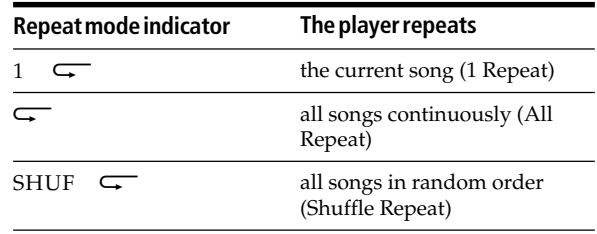

### **To cancel Repeat Play**

While holding down the SHIFT button, press  $\blacktriangleright\blacktriangleright$ (MODE) repeatedly until the repeat indicator disappears.

#### **Note**

The repeat mode is reset to the factory setting (no indicator) if the battery is removed.

# **Changing the equalizer (EQ)**

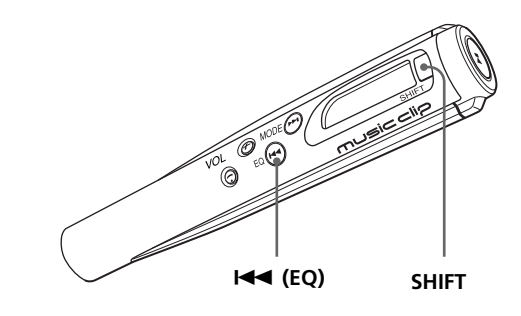

type of music you are playing.

You can change the equalizer (EQ) according to the

To change the EQ, while holding down the SHIFT button, press  $\blacktriangleleft$  (EQ) repeatedly. Each time you  $press \rightarrow \leftarrow (EQ)$ , the EQ indicator changes as follows:

R  $S1 \longrightarrow S2 \longrightarrow S3 \longrightarrow (no indicator)$ 

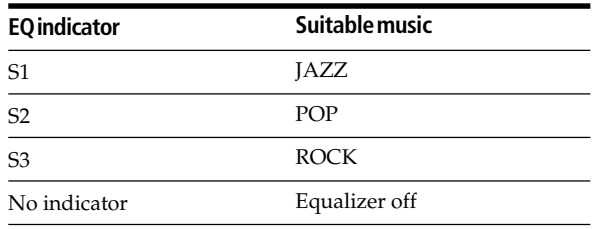

### **To cancel EQ**

While holding down the SHIFT button, press  $\blacktriangleleft$ (EQ) repeatedly until the EQ indicator disappears.

#### **Note**

The EQ is reset to the factory setting (no indicator) if the battery is removed.

# **Limiting the maximum volume level with Auto Volume Limiter System (AVLS)**

To protect your ears, you can limit the maximum volume level using the Auto Volume Limiter System (AVLS) switch. When the AVLS switch is activated, the volume will not exceed the defined limit, even when turned up all the way.

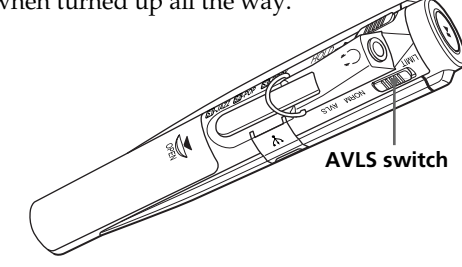

**To limit the maximum volume level** Slide the AVLS switch to LIMIT.

**To cancel AVLS** Slide the AVLS switch to NORM.

# **Locking controls (Hold)**

You can lock all controls to prevent accidental operation using the HOLD switch.

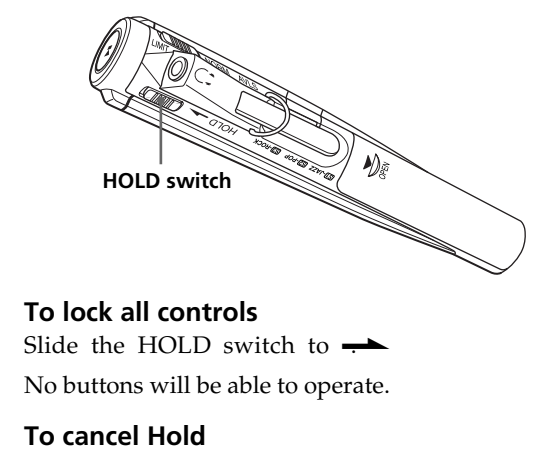

Slide the HOLD switch to the contrary direction to  $\rightarrow$ 

# **Precautions**

#### **Safety**

Do not drop or give a mechanical shock to the Music Clip Player. It may damage the unit.

#### **Installation**

Do not place the Music Clip Player in a location where it is:

- On an unstable surface
- In very humid areas or where there is no ventilation
- Subject to excessive dust
- Subject to direct sunlight or extreme heat
- In a car with its windows closed
- In a magnetized location (near a magnet, speaker, or TV).

#### **Operation**

If the Music Clip Player is brought directly from a cold to a warm location, or if it is placed in a very damp environment, moisture may condense on the parts inside the Music Clip Player. Should this occur, the Music Clip Player may not operate properly.

Remove the battery and let the Music Clip Player sit for approximately two or three hours or until the moisture evaporates.

#### **Cleaning**

Clean the casing with a soft cloth lightly moistened with water or a mild detergent solution. Do not use any type of abrasive pad, souring powder or solvent such as alcohol or benzene as it may damage the finish of the casing.

# **Specifications**

#### **Audio characteristics**

Frequency response 20 – 20,000 Hz Signal-to-noise ratio (S/N) 85 dB

### **Memory capacity**

64 MB

#### **Output**

Headphones jack Stereo mini jack

#### **Connector**

USB 1.0

#### **General**

Power requirements Size AA (LR6) battery  $\times$  1 USB bus power Battery life Approx. 5 hours (continuous playback) Power consumption Approx. 360 mW Dimensions (approx.) Approx.  $4\frac{3}{4} \times \frac{7}{8} \times \frac{31}{32}$  inches  $(119.8 \times 21.5 \times 24 \text{ mm})$  $(w/h/d)$ Mass

Approx. 1.69 oz (48 g ) (including battery) Operating temperature 41°F to 95°F (5°C to 35°C ) (not condensed) Environment temperature

 $-4^{\circ}$ F to  $140^{\circ}$ F ( $-20^{\circ}$ C to 60 $^{\circ}$ C) (not condensed)

#### **Supplied accessories**

See page 8.

# **Getting Help**

This section describes how to get help and support from Sony, as well as troubleshooting tips for your Music Clip Player.

### **About Sony's Support Options**

Sony provides several support options for your Music Clip Player. When you have questions about your Music Clip Player and the software, check these options for answers:

- ❒ **This guide** explains how to use your Music Clip Player.
- ❒ **The Sony Music Clip Player support Web site** (http://www.sony.com/musicclipsupport) provides the latest information on your Music Clip Player. On this Web site, you will find:
	- Frequently asked questions
	- An electronic version of the Operating Instructions
	- Help files
	- Installation information
	- Software updates
- ❒ **The Sony e-mail support service** answers your questions by electronic mail. Just send your question in an e-mail message, and a customer service representative will send you a reply. To send a question to Sony e-mail support, address the message to SOS@info.sel.sony.com.
- ❒ **The Sony fax-back service** provides you with answers to commonly asked questions. You can use this automated service to request a list of available topics and then select the topics that you want to receive. To contact the Sony fax-back service, call 1-888-4SONYPC (1-888-476-6972).
- ❒ **The Sony Sales and Marketing Support number** offers information about your Music Clip Player and other Sony products that work with your computer. To contact Sony Sales and Marketing Support, call 1- 888-4SONYPC (1-888-476-6972).

# **Troubleshooting**

If you experience any of the following difficulties while using the Music Clip Player, this troubleshooting guide may help you remedy the problem. Should a problem persist, consult your nearest Sony dealer.

### **On the Music Clip Player**

#### **There's no sound.**

- $\rightarrow$  Check that the headphones jack is connected securely.
- $\rightarrow$  Adjust the volume with the VOL +/ – buttons.

#### **The controls on the player do not work.**

- $\rightarrow$  If the Music Clip Player is connected to the computer, disconnect it.
- $\rightarrow$  Make sure that the Hold function is deactivated (page 22).
- $\rightarrow$  Condensation may have developed inside the player. Allow it to sit for a few hours.
- $\rightarrow$  If the battery is weak, replace it with a new one.
- $\rightarrow$  Check that the battery is inserted correctly.

#### **The volume does not increase.**

- $\rightarrow$  Make sure that the Hold function is deactivated (page 22).
- $\rightarrow$  Make sure that the AVLS function is deactivated (page 22).

#### **The sound is distorted.**

- $\rightarrow$  Cancel the EQ (page 21).
- $\rightarrow$  Import audio files with a higher bps value (page 16).

#### **The Music Clip Player does not function.**

- $\rightarrow$  If the Music Clip Player is connected to the computer, disconnect it.
- $\rightarrow$  Make sure that the Hold function is deactivated (page 22).
- $\rightarrow$  If the battery is weak, replace it with a new one.

 $\rightarrow$  Check out the songs to the Music Clip Player if 00 appears on the display.

#### **The commercially-available USB cable cannot be connected.**

 $\rightarrow$  Use the supplied USB cable.

#### **On the software**

#### **The software cannot be installed.**

 $\rightarrow$  Execute the Setup.exe. file in the supplied CD-ROM (page 10).

#### **The installation does not start automatically.**

 $\rightarrow$  Check your system (page 6).

#### **Cannot check out**

- $\rightarrow$ The USB driver is not installed correctly. Try installing the driver again.
- $\rightarrow$  A song cannot be checked out more than three times.

#### **Cannot check in**

- $\rightarrow$  The songs can only be checked in to the computer from which they were checked out.
- $\rightarrow$  If the song is deleted from the computer, the song cannot be checked in.

#### **On long-time recording**

 $\rightarrow$  Select a lower bps value when recording. (Refer to the OpenMG Jukebox Help files.)

# **The CD cannot be recorded.**

 $\bigtriangleup$ Clean the CD.

#### **Your computer does not authenticate the Music Clip Player.**

 $\rightarrow$  Disconnect the USB cable and reconnect it.

### **Frequently Asked Questions (FAQs)**

**The portable window of OpenMG Jukebox shows only 60.48MB although the specifications say that the memory capacity is 64MB.**

 $\rightarrow$  Although OpenMG Jukebox contains 64MB flash memory, the system uses some memory and leaves 60.48MB for recording audio data.

#### **How can I delete a song using OpenMG Jukebox which is attached to a computer other than a machine which was used to check out the repertoire?**

 $\rightarrow$  Just select the song and press Delete key on the keyboard, or right-click it then select Delete from the pop-up menu.

#### **Can I check in a song which was deleted on another computer?**

 $\rightarrow$  Your OpenMG Jukebox will regard the deleted song to be already checked in and restore the remaining check-out count to the original value.

#### **The Check in count decreased with no actual Check in. What happened?**

 $\rightarrow$  Disconnecting or connecting the USB cable while checking a song in causes this error. Never disconnect the USB cable while checking a song into your computer.

#### **I cannot find a song I certainly checked out.**

 $\rightarrow$ Didn't you disconnect the USB cable while checking a song out? Do not disconnect the USB cable until Check out completes.

#### **The battery does not last for five hours.**

 $\rightarrow$ Playback at higher bit rate or large volume consumes more battery and shortens the playback time. The playback time also depends on the type of the battery used.

#### **The backlight does not turn off after stopping playback. How can I power OpenMG Jukebox off?**

 $\rightarrow$  The Music Clip Player has no power button. The backlight will turn off automatically in 10 seconds after playback stops then the power will go off.

(continued)

#### **How can I record music for two hours?**

→ Install OpenMG Jukebox software on your computer then transfer music. To ensure two-hour recording, set the bit rate to 66Kbps.

#### **The backlight only turns on while the USB cable is connected to my computer. Why is this?**

 $\rightarrow$  You have no battery installed in your OpenMG Jukebox. Power is supplied to OpenMG Jukebox from your computer via the USB cable and is cut off when the cable is disconnected. You need a battery to use your OpenMG Jukebox while the USB cable is not connected.

# **Restrictions on the copyright protection by OpenMG**

This product (MC-P10) features OpenMG, a copyright protection technology developed by Sony to protect music copyrights.

OpenMG uses a high-level cryptographic technology to protect music contents with computers.

This product and the supplied OpenMG Jukebox software feature the cryptographic technology to protect music copyrights under the supervision of SDMI.

Users should be notified of the restrictions mentioned below.

- 1. This product can only be used with a computer on which the supplied OpenMG Jukebox software has been installed.
- 2. Music recorded on the hard disk using the OpenMG Jukebox software cannot be played if copied onto other computers.
- 3. Music contents Checked Out from a computer cannot be played if copied onto other computers.
- 4. Music contents Checked Out from a computer must be Checked In to the same computer. You cannot Check In to other computers.
- 5. Installation of the same OpenMG Jukebox software onto other computers is impossible.
- 6. Usage Rule for using music

If Usage Rule is included in the music by way of the copyright holder or the distributor, operation will be restricted to those permitted by the Usage Rule. For music, such as compact discs. that does not contain the Usage Rule, the Default Usage Rule of SDMI will be followed. This Default Usage Rule states that one music file can be Checked Out up to three times only.

(continued)

- 7. On music contents that are not compatible with the OpenMG Jukebox software
	- Under the supervision of SDMI, this software prohibits recording of music with a copy prohibition signal.
	- Some music recorded with DVD players may detect copy prohibition signals when handled with the OpenMG Jukebox. The user may be notified of such prohibitions.
- 8. On the upgrading of the supplied OpenMG Jukebox software

This software was developed in accordance with the arrangement currently made between Sony and SDMI. If this arrangement is modified in the future, some of the software functions may become unavailable. Sony will offer a pay upgrade kit in this case.

#### **Notes**

- SONY is not liable in case of failure of recording or downloading of the data, as well as contents broken or erased due to the malfunction of the computer.
- Please note that the recorded music content must be restricted within the limits of private use. Use of the music content beyond this limit requires permission of the copyright holder.

# **Terminology**

#### **OpenMG**

Copyright protection technology that manages the music data from EMD/Audio CD on a personal computer. Application software installed in the computer encrypts the digital music content when recording on the hard disk. This allows the user to enjoy music content on the computer, but prevents unauthorized transmission of contents across a network or elsewhere.

#### **SDMI (Secure Digital Music Initiative)**

A forum constituted of approximately 130 or more companies in the fields of audio records, computers and consumer electronics, for the purpose of developing an integrated method of copyright protection technology that can be used world wide.

It is working to create a framework for preventing illegal usage of audio files and to promote legal music distribution services. The copyright protection

technology OpenMG, used in the OpenMG Jukebox, is based upon the SDMI standard.

#### **Check in/Check out**

Check out is to transfer an audio data managed on a personal comuputer by an OpenMG-compliant software to a portable player (Music Clip Player, etc.). Returning the checked out audio data back to that comuputer is to check out. (You cannot move a checked out audio data to another comuputer.)

You can also check out a data, check it back in, and then check it out again.

According to the basic rule of the SMDI, up to four copies of an audio file can be created by copying it once, except for the audio data to which a special condition for usage is set. Thus, while one copy is saved in the computer, the other three can be checked out to the portable players.

(continued)

#### **ATRAC3 (Adaptive Transform Acoustic Coding 3)**

ATRAC3 is a sound compression technology based on "ATRAC3," a sound compression technology used for Mini Disc, with the addition of a new technology to increase the compression rate (approximately one tenth).

#### **MP3**

MP3 is the abbreviation for "MPEG-1 Audio Layer3" fixed in one of the working group of ISO named MPEG. This is an audio codec standard which can compress audio signal almost one tenth. As this technology is opened, there are may variety of products.

# **Limited Warranty Statement**

### **Sony VAIO Music Clip Personal Network Player Warranty**

The limited warranty on your hardware covers parts and labor against defects in material or workmanship for a period of three months from the original date of purchase. You can extend the warranty period for an additional nine months by registering your VAIO Music Clip. See ""Music Clip-Registration" icon on the desktop" on page 10. Once you register your VAIO Music Clip, the limited warranty period is twelve months from the original date of purchase.

This warranty does not cover the battery included.

For the purpose of this Limited Warranty "SONY" means SONY ELECTRONICS INC. for Products purchased in the United States of America. SONY warrants this VAIO Music Clip hardware product ("the Product") against defects in material or workmanship as follows:

1. Labor: For a period of ninety (90) calendar days from the original date of purchase from SONY or a SONY authorized reseller, SONY will repair defects in material or workmanship in the Product at no charge, or pay the associated labor charges to a SONY authorized service facility. The ninety (90) day warranty period is extendible only to the original purchaser, for an additional period of nine (9) months, for a total of twelve (12) months from date of purchase when the Product is registered electronically prior to the expiry of ninety (90) days from the original date of purchase. After the applicable period you must pay for all labor charges.

2. Parts: For a period of ninety (90) calendar days from the original date of purchase from SONY or a SONY authorized reseller, SONY will supply, at no charge, new or rebuilt, at SONY's option, replacement parts in exchange for defective parts. Any replacement parts will be warranted for the remainder of the original warranty period or ninety (90) calendar days from installation by SONY's authorized service facility, whichever is longer. The ninety (90) day warranty period is extendible only to the original purchaser, for an additional period of nine (9) months, for a total of twelve (12) months from date of purchase when the Product is registered prior to the expiry of ninety (90) days from the original date of purchase. All defective parts replaced under this Limited Warranty will become the property of SONY.

This Limited Warranty covers only the hardware components packaged with the Product. It does not cover the battery or technical assistance for hardware or software usage and it does not cover any software products whether or not contained in the Product; SONY excludes all warranties express or implied in respect of any software provided with the product and any such software is provided "AS IS" unless expressly provided for in any enclosed software limited warranty. Please refer to the End User License Agreements included with the Product for you rights and obligations with respect to the software.

This Limited Warranty is non-transferable. Proof of purchase in the form of a bill of sale (which is evidence that the Product is within the warranty period) must be presented to obtain warranty service. In addition, if replacement parts are required and you wish to receive the most expedient service available, you will be required to provide SONY with a credit card authorization to bill your credit card in the event you fail to return the original parts in the postage-paid envelope we provide. The credit card will only be charged for SONY's list price for the part if the original part has not been returned within thirty (30) days.

In respect of certain components you may be entitled to express warranty service during the warranty period, subject to certain restriction. Please contact SONY as indicated below for further information.

With respect to all service provided, it is your responsibility prior to Product service to backup the music content stored in its memory. It is likely that the contents of the memory will be lost or reformatted in the course of service and SONY will not be responsible for any damage to or loss of any programs, data or other information stored on any media or any part of any Product serviced hereunder or any consequential damages resulting therefrom.

IF DURING THE REPAIR OF THE PRODUCT THE CONTENTS OF THE MEMORY ARE ALTERED, DELETED OR IN ANY WAY MODIFIED, SONY IS NOT RESPONSIBLE WHATSOEVER. YOUR PRODUCT WILL BE RETURNED TO YOU CONFIGURED AS ORIGINALLY PURCHASED (SUBJECT TO AVAILABILITY OF SOFTWARE).

Be sure to remove all third party hardware, software, features, parts, options, alterations, and attachments not warranted by SONY prior to sending the Product to SONY for service. SONY is not liable for any loss or damage to these items.

This Limited Warranty does not cover any consumable items (such as batteries) supplied with this Product; cosmetic damages; damage or loss to any software programs, data, or media; or damage due to (1) acts of God, accident, misuse, abuse, negligence, commercial use or modifications of this Product; (2) improper operation or maintenance of this Product; (3) connection to improper voltage supply; or (4) attempted repair by any party other than a SONY authorized service facility. This Limited Warranty does not apply when the malfunction results from the use of this Product in conjunction with accessories, products or ancillary or peripheral equipment, or where it is determined by SONY that there is no fault with the Product itself. This Limited Warranty is valid only in the United State of America. This Limited Warranty is invalid if the factory applied serial number has been altered or removed from the product.

(continued)

Repair or replacement of defective parts or hardware as provided under this Limited Warranty is the exclusive remedy of the consumer. SONY SHALL NOT BE LIABLE FOR ANY INCIDENTAL OR CONSEQUENTIAL DAMAGES OR OTHER DAMAGES INCLUDING BUT NOT LIMITED TO, LOSS OF PROFITS, LOSS OF REVENUE, LOSS OF DATA, LOSS OF USE OF THE PRODUCT OR ANY ASSOCIATED EQUIPMENT, DOWNTIME AND PURCHASER'S TIME. FOR BREACH OF ANY EXPRESS OR IMPLIED WARRANTY, BREACH OF CONTRACT, NEGLIGENCE, STRICT LIABILITY OR ANY OTHER LEGAL THEORY RELATED TO THIS PRODUCT. EXCEPT TO THE EXTENT PROHIBITED BY APPLICABLE LAW, ANY IMPLIED WARRANTY OF MERCHANTABILITY OR FITNESS FOR A PARTICULAR PURPOSE ON THIS PRODUCT IS LIMITED IN DURATION TO THE DURATION OF THIS WARRANTY.

Some states do not allow the exclusion or limitation of incidental or consequential damages, or allow limitations on how long an implied warranty lasts, so the above limitations or exclusions may not apply to you. This Limited Warranty give you specified legal rights, and you many have other rights which vary from state to state.

Technical Support: Although technical support is not provided free of charge under this Limited Warranty, SONY has established a telephone number for technical support. Charges may apply for technical support, unless and to the extent that free technical support for a limited period is provided in writing as a feature of your Product. Prior to placing you call, please have available the model and serial number for your Product, date of purchase, a list of all options installed in your Product and a detailed description of the problem.

For Product support, online knowledge base, frequently asked questions, and free updates via the Internet: http://www.sony.com/musicclipsupport . For Product information, service assistance, resolution of a service problem, or technical assistance, call 1-888- 476-6972.

Save this for future reference.

 1999 Sony Electronics Inc. Reproduction in whole or in part without written permission is prohibited. All rights reserved. SONY is a registered trademark of Sony.

### **It Is Important That You Register Your VAIO Music Clip Player**

By registering, you receive the following benefits:

- Your 90-day limited hardware warranty is automatically extended to a full year from the original date of purchase.
- You receive free access to Club VAIO, an online resource developed exclusively for VAIO owners.
- One Year Hardware Telephone Support.

# **Index**

#### **A**

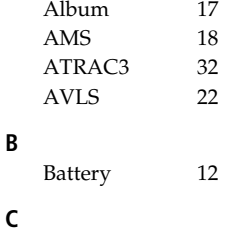

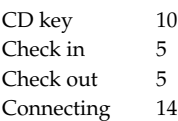

#### **D**

Display information 19

#### **E**

EMD 11 EQ 21

#### **F**

Frequently Asked Questions (FAQs) 27

#### **G**

Getting Help 25

#### **H**

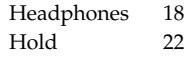

#### **I**

Install 10

#### **M**

MP3 32

#### **N**

Neck strap 9

#### **O**

OpenMG Jukebox 15<br>OpenMG Jukebox Help 7 OpenMG Jukebox Help 7 Overview 4

#### **P**

**R**

**S**

**T**

**U**

**V**

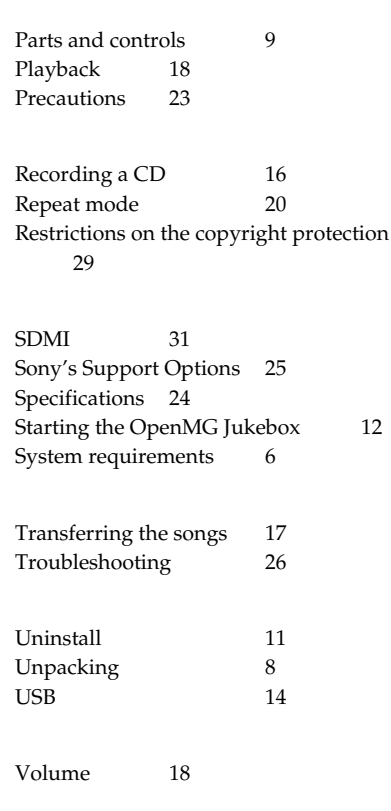

Sony on line http://www.world.sony.com/

Printed on recycled paper

Sony Corporation Printed in Japan